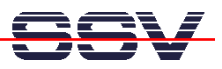

## **How to write a Measurement Telnet Server**

A measurement Telnet server allows you to access remote I/Os with a standard Telnet client program. The following samples shows a way to set the LEDs of a DNP/EVA2 evaluation board with a Telnet client program.

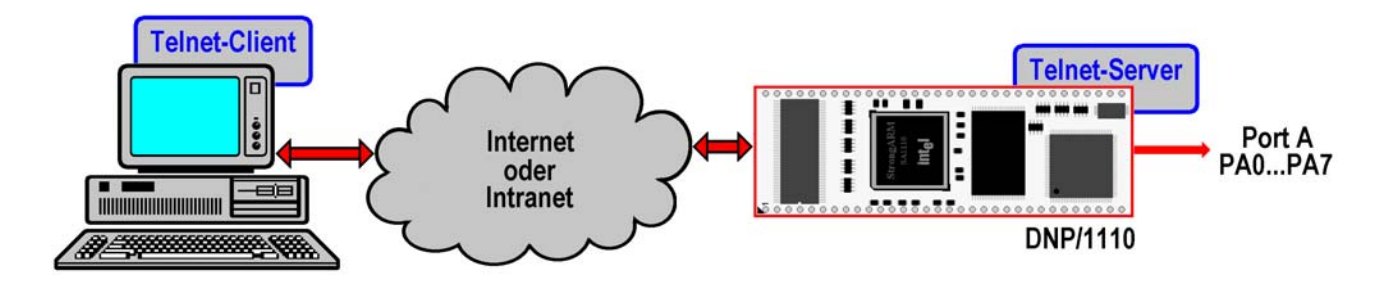

The C sample code in this document forms a measurement (MSR) Telnet server for the DNP/1110. The server allows you to enter values between 0 and 255 within a Telnet client window. This value is converted to a 8-bit binary number. The measurement Telnet server writes the binary number to the DNP/1110 parallel I/O port A. This port drives the DNP/EVA2 LED array.

• **1. Step:** Download the sample source code **msrtsvr6.c** from **www.dilnetpc.com** (i.e. enter the URL **www.dilnetpc.com/msrtsvr6.c** to your browser). The following listing shows this sample code. Please note: We have remove some text within some **printf**-statements for cutting the total length of some lines.

```
// msrtsvr6.c: Simple MSR Telnet server program. Use cross-gcc … 
// Vers. 2.00 - 24.July 2002 
// k.d.walter@t-online.de 
// Includes 
#include <stdio.h> 
#include <stdlib.h> 
#include <unistd.h> 
#include <fcntl.h> 
#include <sys/mman.h> 
#include <sys/types.h> 
#include <sys/socket.h> 
#include <netinet/in.h> 
#include <arpa/inet.h> 
// Typedefs 
typedef unsigned char u8; 
typedef unsigned short u16; 
typedef unsigned int u32; 
// Defines
```
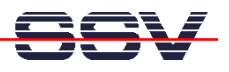

```
#define GPLR (*(pGPIO_BASE + 0x00 / 4)) // SA-1110: GPLR @ 0x90040000 
#define GPDR (*(pGPIO_BASE + 0x04 / 4)) // SA-1110: GPDR @ 0x90040004
#define GPSR (*(pGPIO_BASE + 0x08 / 4)) // SA-1110: GPSR @ 0x90040008
#define GPCR (*(pGPIO_BASE + 0x0C / 4)) // SA-1110: GPCR @ 0x9004000C
#define MAP_PAGESIZE 4096UL // For pMapmemory
//====================================================================== 
// Functions: 1. pMapmemory 
void *pMapmemory (off_t phy_addr, size_t phy_lenght) 
{ 
    int iFd; 
    void *pMem; 
   if ((phy addr % MAP PAGESIZE) != 0) {
       fprintf (stderr,"\n Physical address …"); 
       return (NULL); 
    } 
   if ((phy lenght % MAP PAGESIZE) != 0) {
       fprintf (stderr,"\n Physical lenght …"); 
       return (NULL); 
    } 
    // Open mem device for read/write... 
    iFd= open("/dev/mem", O_RDWR | O_SYNC); 
    if (iFd < 0) { 
      fprintf (stderr,"\n Open of /dev/mem fail !\n");
       return (NULL); 
    } 
    // Get pointer to DNP1110 memory... 
    pMem= mmap (NULL,phy_lenght,(PROT_READ | PROT_WRITE), 
               MAP SHARED, iFd, phy addr);
   if (pMem == MAP FALSED) || (pMem == NULL))fprintf (stderr,"\n Mmap of /dev/mem fail !\n");
       return (NULL); 
    } 
    // Close mem device... 
    if (close(iFd) != 0) 
      fprintf(stderr,"\n Close of /dev/mem fail !\n");
```
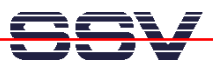

```
 return (pMem); 
} 
//====================================================================== 
// Functions: 2. main 
int main (int argc, char* argv[]) 
{ 
    int nLen= sizeof (struct sockaddr), nRet, s1, s2, 
        noLine, link, cnt, i, err; 
    char szBuf[256], szLine[256]; 
    struct sockaddr_in saServer, saClient; 
    volatile u32 *pGPIO_BASE; 
    // Check user access rights... 
    if (geteuid () != 0) { 
       printf ("\n No root access rights!\n"); 
       return (-1); 
    } 
    // Map SA-1110 GPIO register space at 0x9004000 / size 4096 bytes... 
    pGPIO_BASE= pMapmemory (0x90040000, 0x00001000); 
    if (pGPIO_BASE == NULL) { 
      printf("n can not map memory at 0x90040000! \n'n");
       return (-1); 
    } 
    // Check for port argument. Print usage if no port number... 
    if (argc != 2) { 
       printf ("\n Usage.: msrtsvr6 PortNumber"); 
      printf ("\n Sample: msrtsvr6 5000<enter>\n");
       return (-1); 
    } 
    // Set DNP/1110 PIO port A = output. Reset port to 0... 
    GPDR |= 0xFF00; // GPDR = 0xXXXXFFXX 
    GPCR = (0xff << 8); // GPCR = 0x0000XX00 
    GPSR = (0 << 8); // GPSR = 0x0000XX00 
    // Create a TCP/IP stream socket... 
    s1= socket (AF_INET, SOCK_STREAM, 0);
```

```
 // ... and check for error...
```
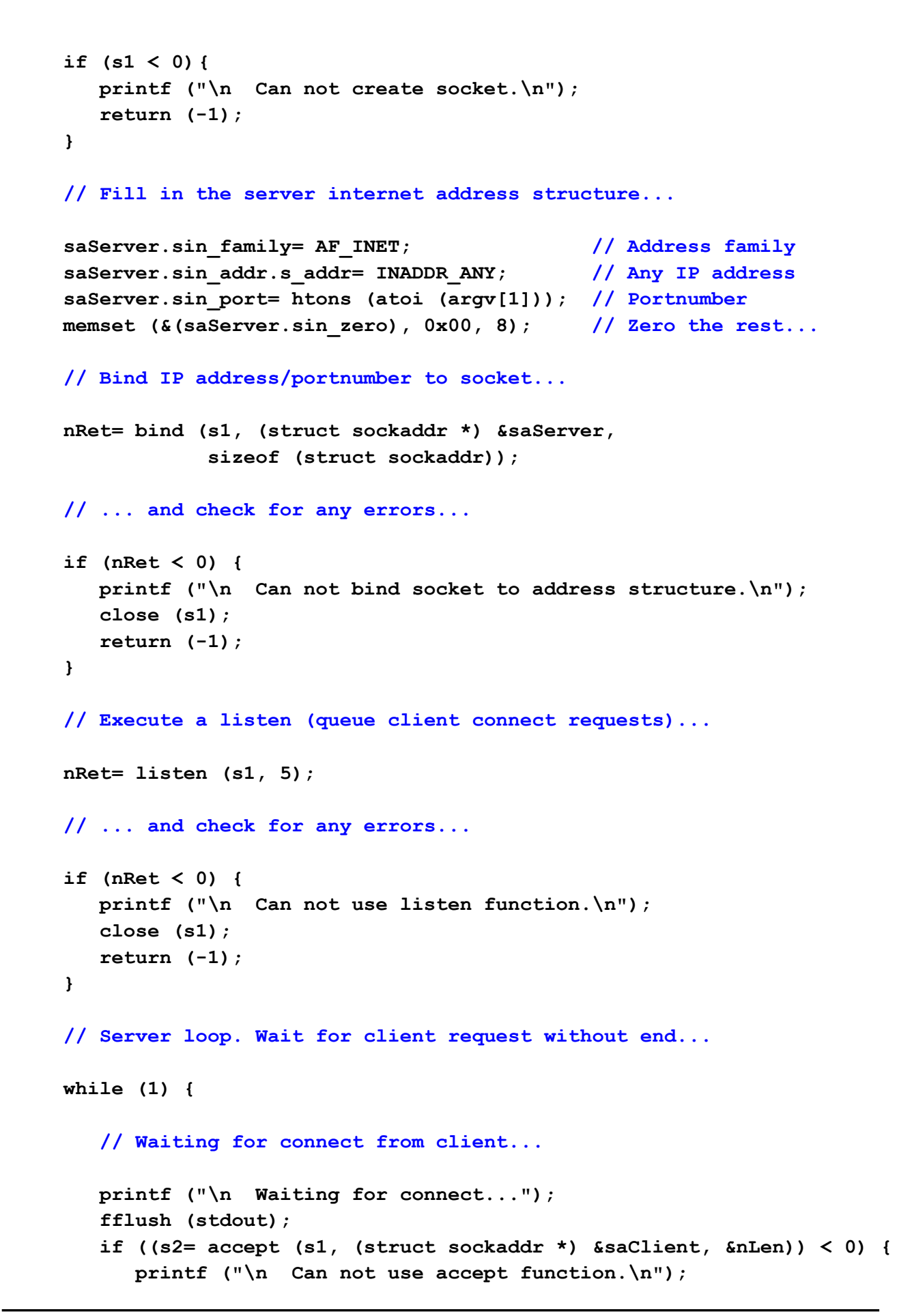

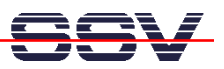

```
 close (s1); 
          close (s2); 
          return (-1); 
       } 
     printf ("\n Connect to %s\n", inet ntoa (saClient.sin addr));
       fflush (stdout); 
       // Send usage message to client... 
       sprintf (szBuf, "\033[2J\033[H"); // Clear screen, cursor home 
       send (s2, szBuf, strlen (szBuf), 0); 
       sprintf (szBuf, "MSR-Telnet-Server. Vers. 1.00 …"); 
       send (s2, szBuf, strlen (szBuf), 0); 
       sprintf (szBuf, "Enter number 0 - 255 and press enter or …"); 
       send (s2, szBuf, strlen (szBuf), 0); 
       // We have a link... 
      link= 1; 
      while (link) { 
          // Get next line with number or CTRL-C... 
          noLine= 1; 
          err= 0; 
          cnt= 0; 
          sprintf (szBuf, ">"); 
          send (s2, szBuf, strlen (szBuf), 0); 
          memset (szLine, 0, sizeof (szBuf)); 
          while (noLine) { 
             // Wait for client data... 
             memset (szBuf, 0, sizeof (szBuf)); 
             nRet= recv (s2, szBuf, sizeof (szBuf), 0); 
             // Watch the link state... 
             if (nRet <= 0) { 
                link= 0; // Diconnect by client
                noLine=0; 
 } 
             else { 
                // Remove all char´ s from szBuf... 
               i= 0; while (nRet != 0 && noLine != 0 && link != 0) {
```
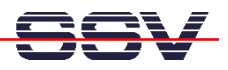

```
 // If valid char: save data... 
                    if (szBuf[i] >= 0x30 && szBuf[i] <= 0x39) { 
                       szLine[cnt]= szBuf[i]; 
                       cnt++; 
B \rightarrow B \rightarrow B
                    else { 
                       // Count invalid char´ s... 
                       if (szBuf[i] != '\r' && szBuf[i] != 0x04) 
                           err++; 
B \rightarrow B \rightarrow B
                    // Check for line end ('\r') or max char count... 
                   if (szBuf[i] == '\rightharpoonup r' || cnt > 16)
                       noLine= 0; 
                    // Check for session end (CTRL-D)... 
                    if (szBuf[i] == 0x04) { 
                       link= 0; 
                       noLine=0; 
B \rightarrow B \rightarrow B
                    // Next char... 
                    i++; 
                    nRet--; 
 } 
 } 
 } 
          // We have a new line... 
          if (link == 1) { 
             // Check for valid number (0 - 255)... 
            if (strlen (szLine) == 0 || atoi (szLine) > 255 || err != 0)
                 sprintf (szBuf, "ERR\n\r"); 
             else { 
                 sprintf (szBuf, "OK\n\r"); 
                 // Output operation: write value to port A
```
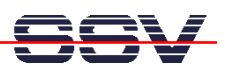

```
 GPCR = ((atoi (szLine)^0xff) << 8); // GPCR = 0x0000XX00 
               GPSR = (atoi (szLine) << 8); // GPSR = 0x0000XX00 
 } 
            send (s2, szBuf, strlen (szBuf), 0); 
 } 
      } 
      // Close data socket... 
      close (s2); 
   } 
}
```
• **2. Step:** Build a executable form the source code. Use the following listing for a makefile. With a makefile simply enter **make msrtsvr6** for build a executable.

```
CROSS = /usr/local/arm/2.95.2/bin/arm-linux-
CC = $(CROSS)gcc 
CFLAGS = -Wall -O2 -march=armv4 -mtune=strongarm 
PROJ = telnet 
all: $(PROJ).o 
    $(CC) $(CFLAGS) -o $(PROJ) $(PROJ).o 
    $(CROSS)strip $(PROJ) 
clean: 
    rm -f $(PROJ) $(PROJ).o
```
- **3. Step:** Transfer the executable for the measurement Telnet server from your development system to the DNP/1110. You can use a FTP session for this file transfer.
- **4. Step:** Run the measurement Telnet server on your DNP/1110. Make sure to have superuser rights. Then enter

**./msrtsvr6 5000** 

"5000" is a TCP port number. You can use any other unused port number, but not "23". This is the standard port number for Telnet servers. Please note, that you have a other Telnet server currently running. This server is using the TCP port number 23. A good choice are port numbers over 1024.

**5. Step:** Now you can test the measurement Telnet server. Run a new Telnet client program on your development system. Then enter

## **telnet 192.168.0.126 5000**

within a text console window. After that a Telnet client for TCP port number 5000 starts and

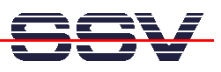

builds a TCP connection. Within the new Telnet client window you see the sign-in message of the measurement Telnet server. Now you can enter valid numbers. Watch the LEDs of your DNP/EVA2 evaluation board.

 $\overline{\mathbf{x}}$ Terminal - Terminal  $\overline{0}$   $\overline{.}$   $\overline{.}$ Datei Sitzungen Optionen Hilfe  $\blacktriangle$ MSR-Telnet-Server. Vers. 1.00 for DIL/NetPCs. Host: DNP/1110. Enter number 0 - 255 and press enter or CTRL-D for exit. 1>56 ∥oк∶ >1234 ∥err∶ >Connection closed by foreign host.  $\vert$ linux:" #  $\frac{1}{2}$ Neu Freminal Nr 1

For disconnect the TCP connection between the Telnet server and the Telnet client, please use the key combination CTRL-D.